1. jděte na <https://www.vodafone.cz> a klikněte na Můj Vodafone

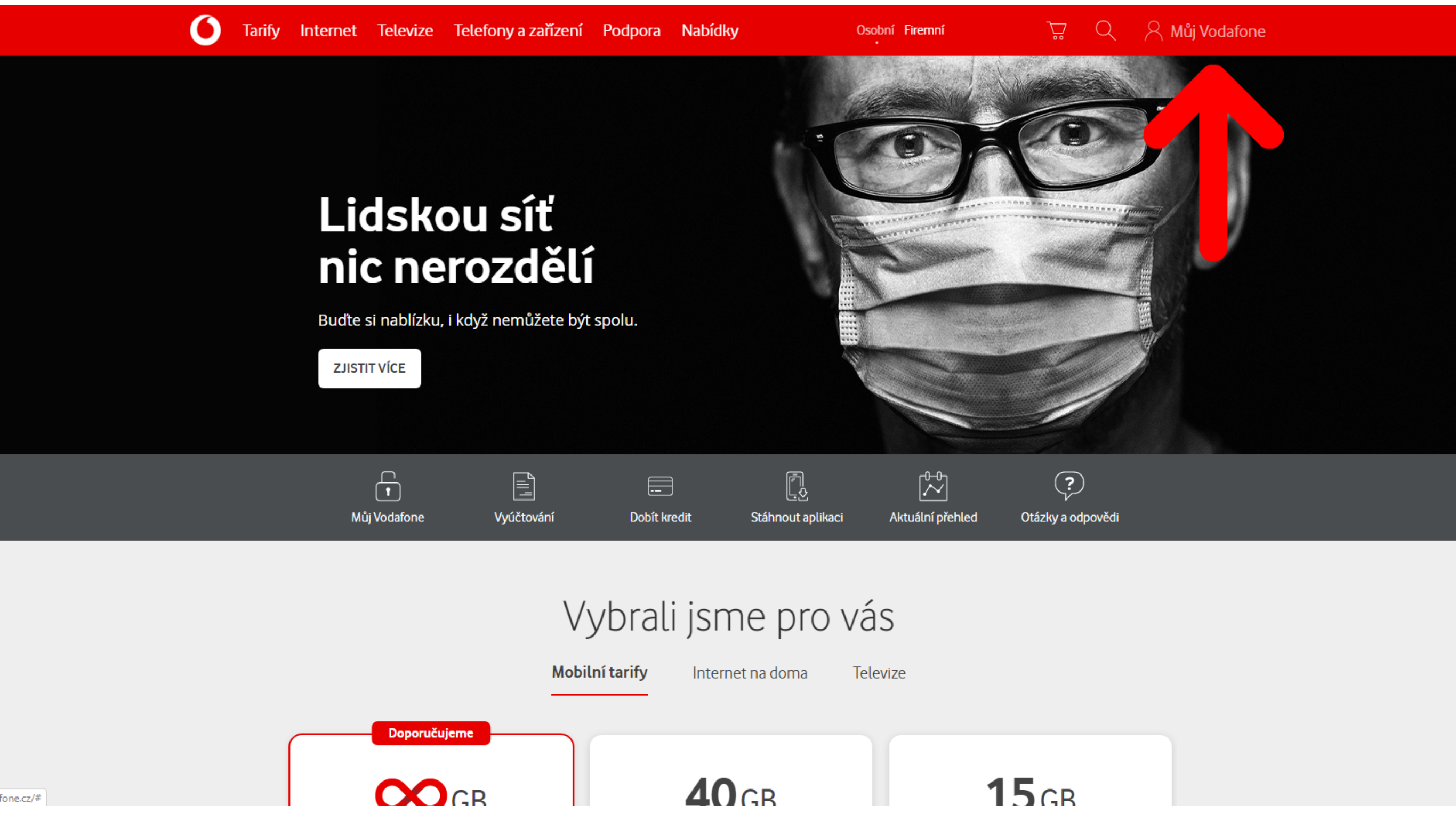

2. vyplňte vaše přihlašovací údaje a klikněte na přihlásit

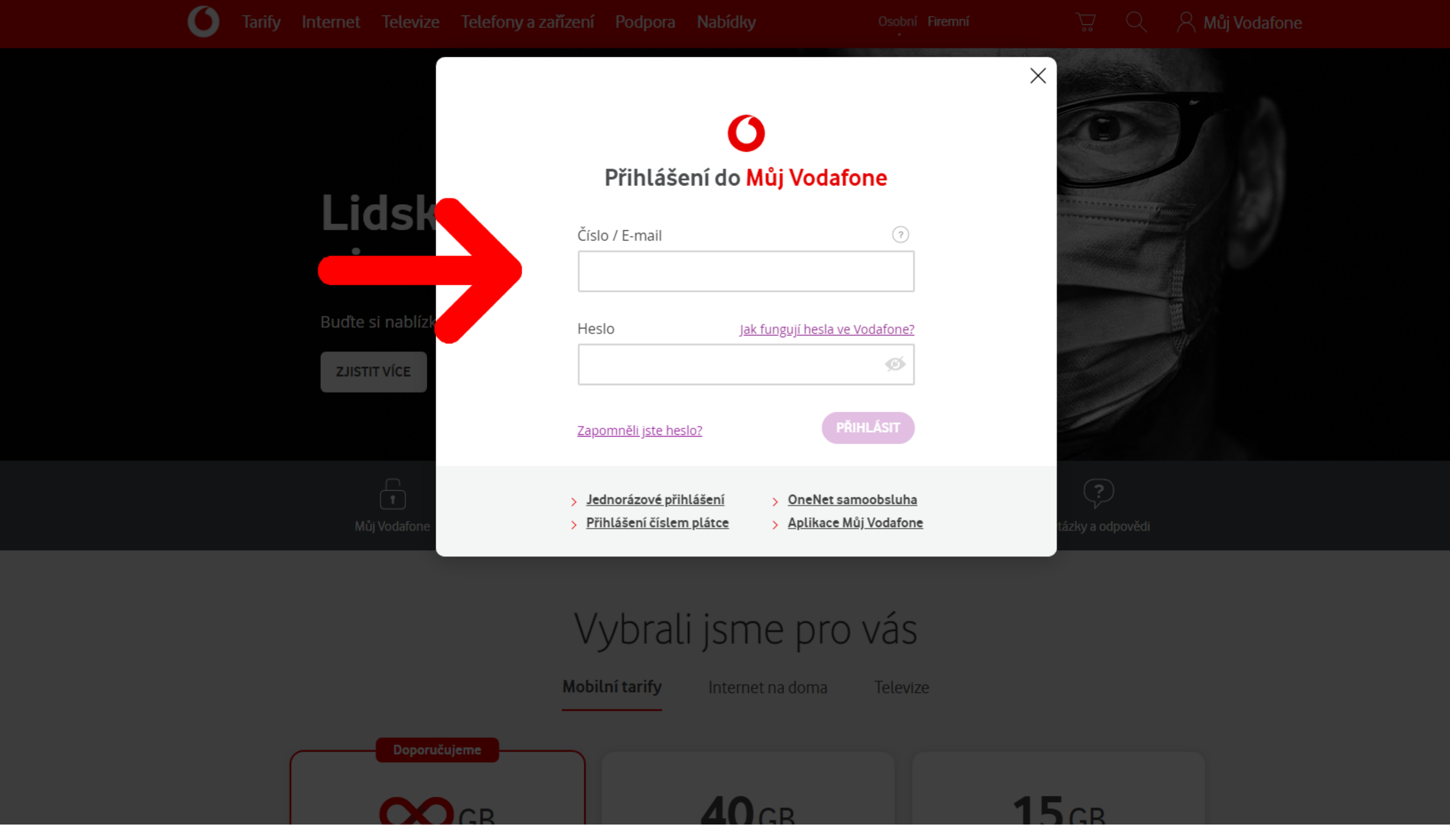

**USICZ** 

3. jděte do sekce Služby a vyberte telefonní číslo, u kterého chcete zjistit OKU

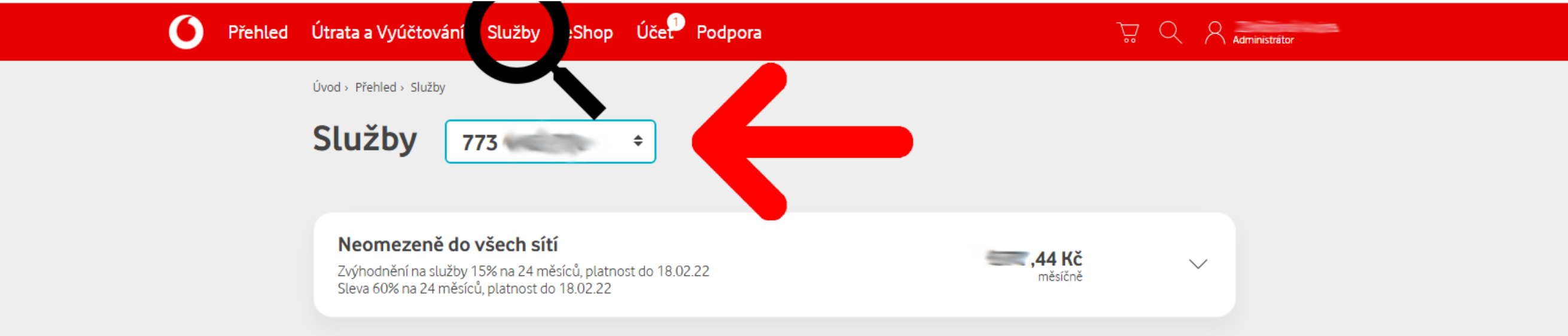

#### **Balíčky Vodafone Pass**

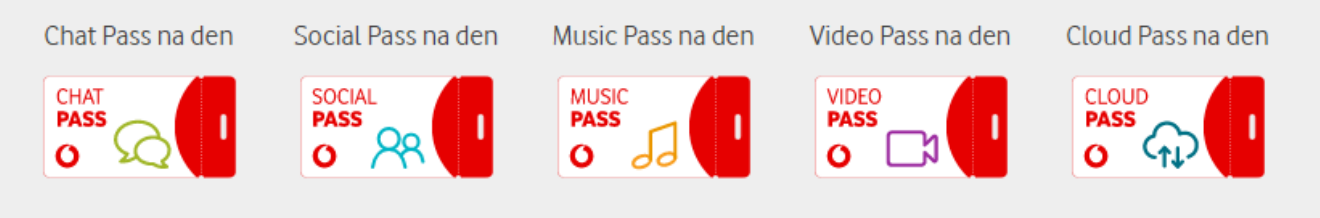

Denní a měsíční balíčky Vodafone Pass vám umožní dopřát si oblíbené aplikace, bez čerpání dat.

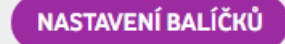

#### Volání

SOUČÁSTÍ TARIFU **Noomozonó volání** 

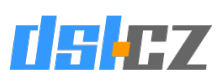

4. scrollujte na konec stránky a v sekci Kódy pro přenos čísla klikněte na: Zobrazit

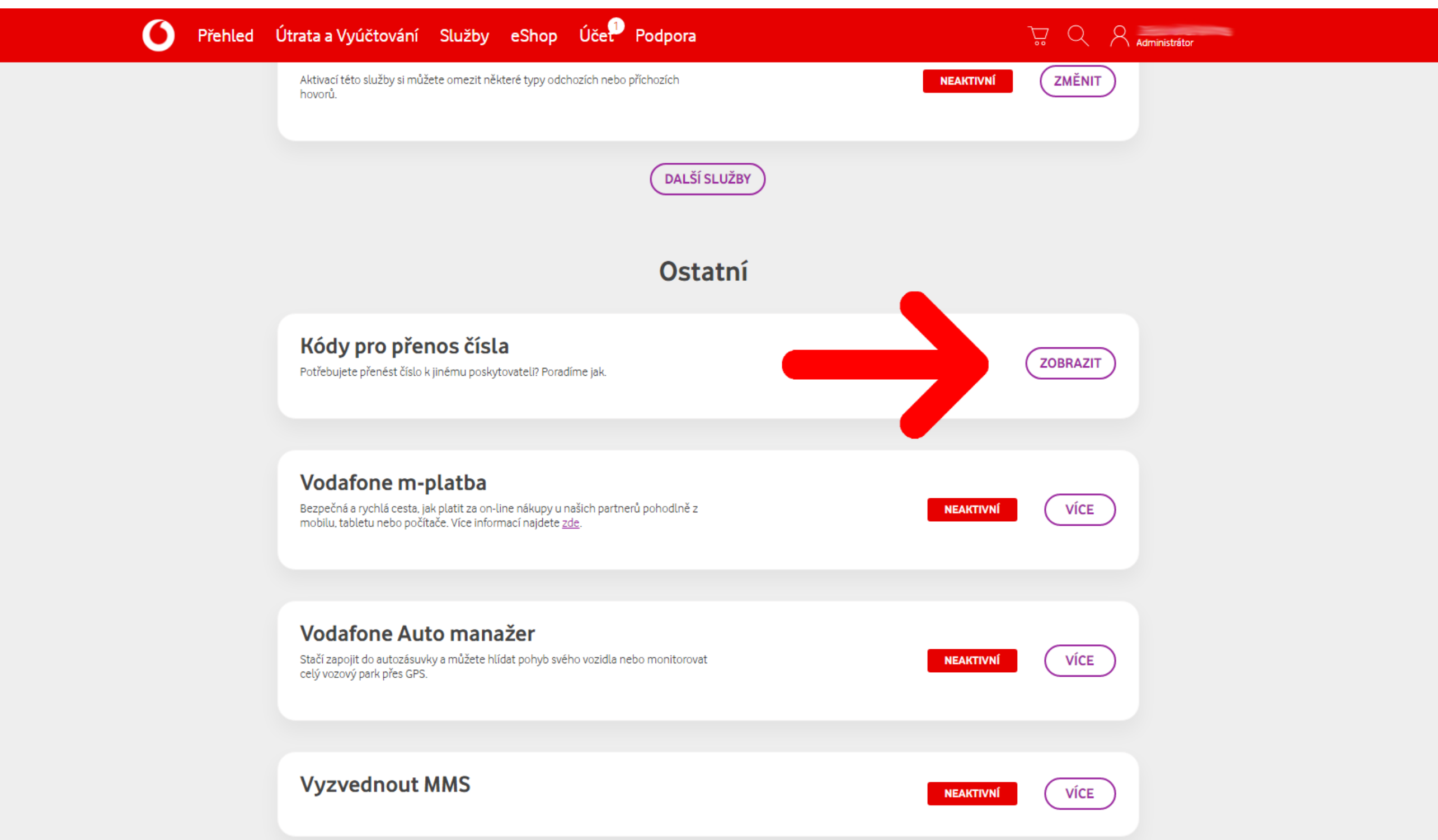

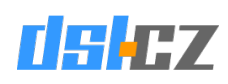

5. následně vyberte variantu: Vyřeším vše sám a klikněte na Zobrazit

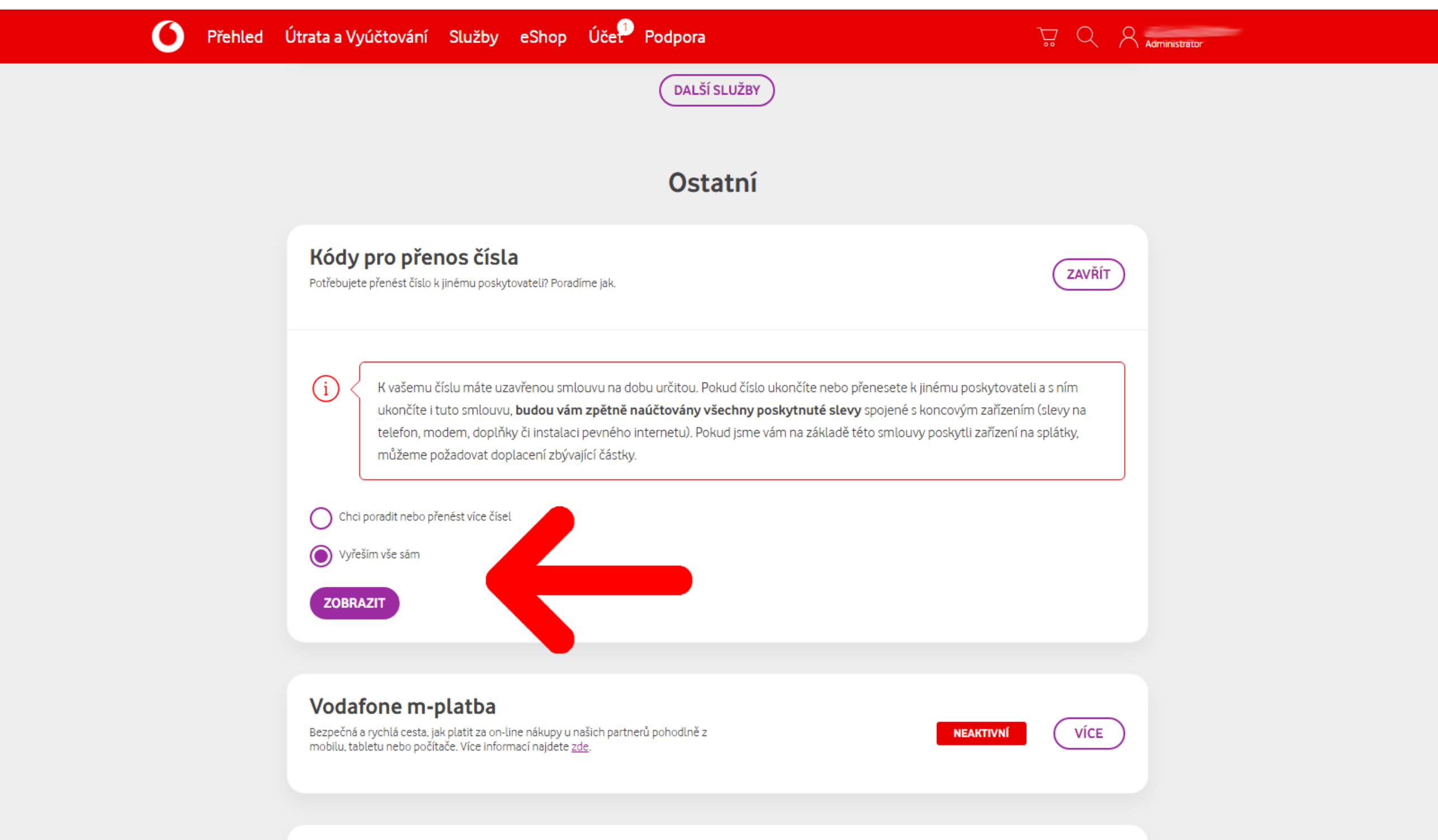

6. zde vidíte svůj kód pro přenos čísla

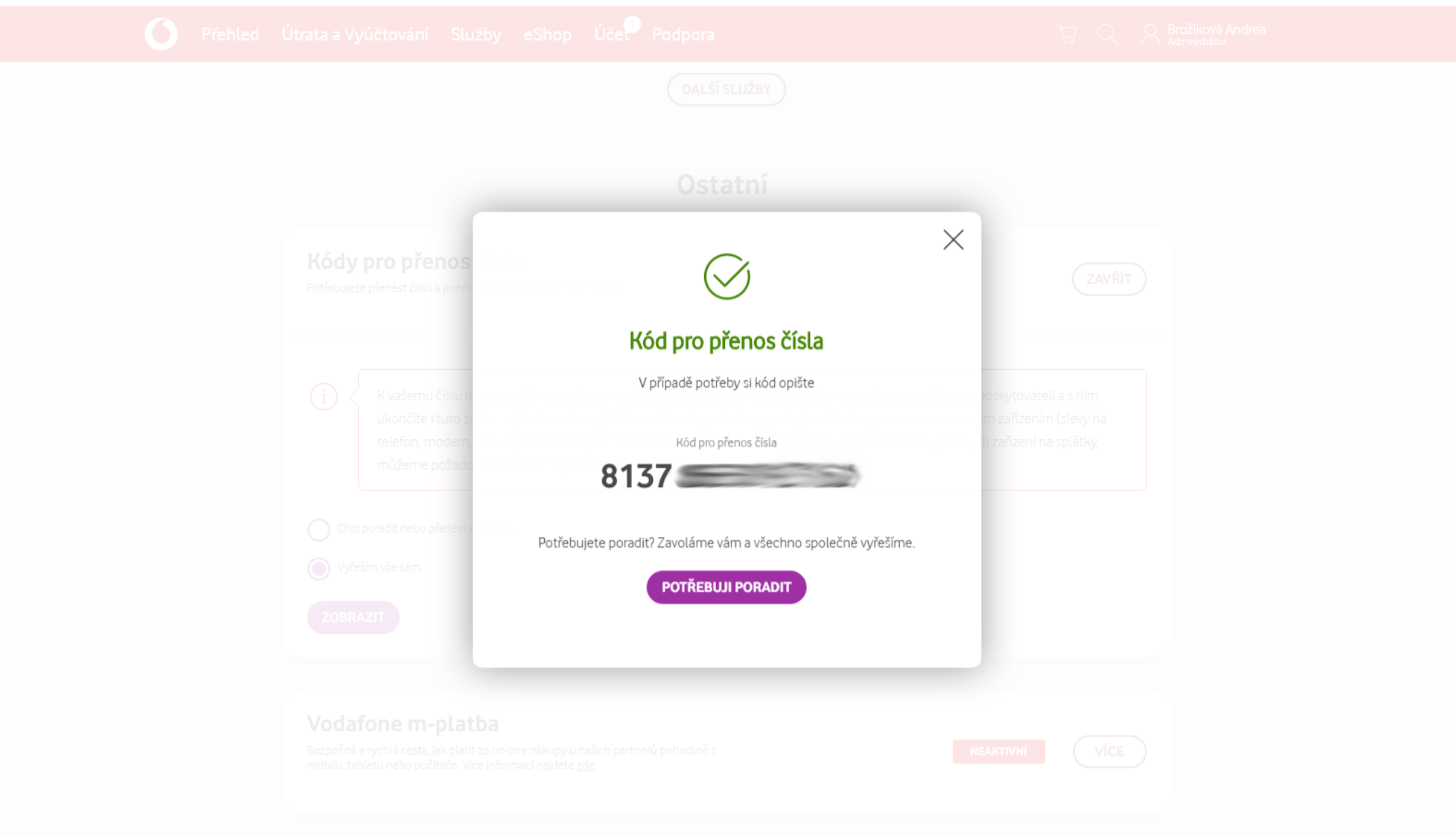

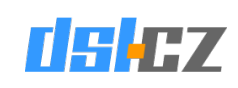